## Ai docenti in sorveglianza durante i test d'ingresso

Oggetto: Indicazioni operative svolgimento test ingresso (da leggere agli alunni il giorno dello svolgimento del test)

Per accedere alla piattaforma è necessario effettuare il login all'indirizzo www.pololucianobianciardigrosseto .it, inserendo username e password.

Per ciascuno studente lo username è formato dal proprio cognome scritto in minuscolo, mentre la password dal proprio cognome scritto in minuscolo seguita da .2017 USERNAME: cognome PASSWORD: cognome.2017

Per la classe 1A MUSICALE lo username è formato dal proprio cognome scritto in minuscolo, mentre la password dal proprio cognome scritto con iniziale maiuscola seguita da .2017 USERNAME: cognome PASSWORD: Cognome.2017

Fanno eccezione solo alcuni studenti indicati di seguito:

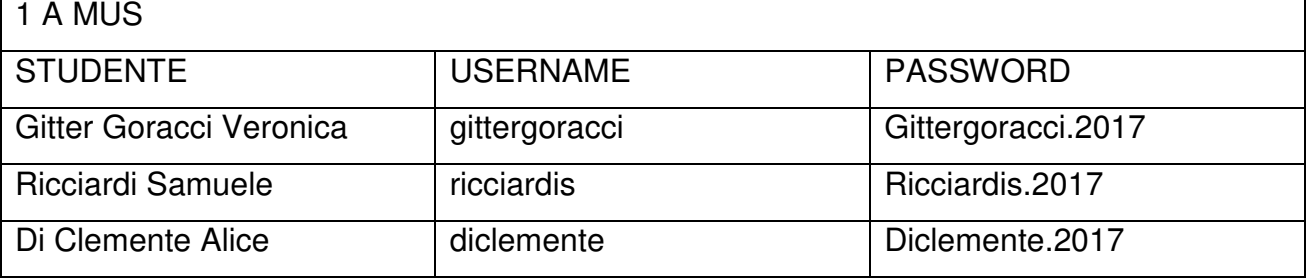

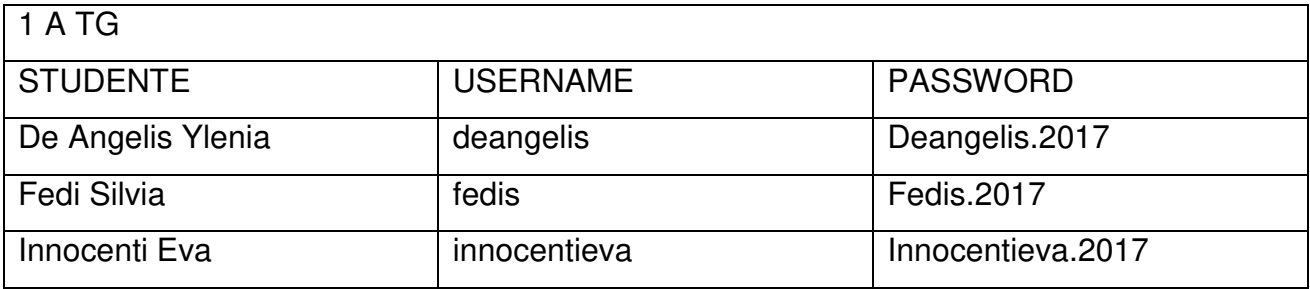

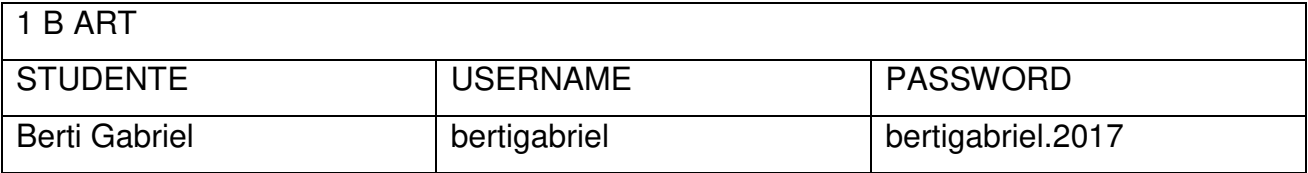

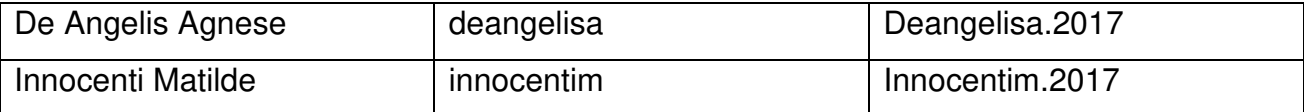

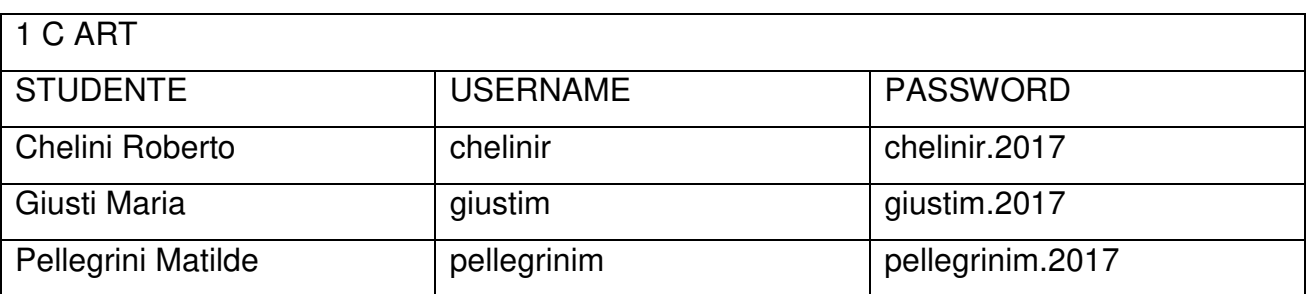

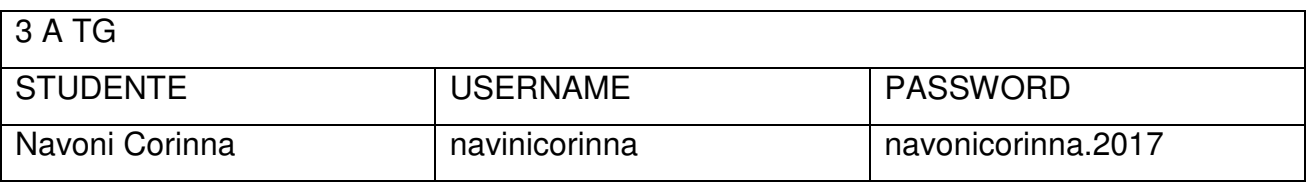

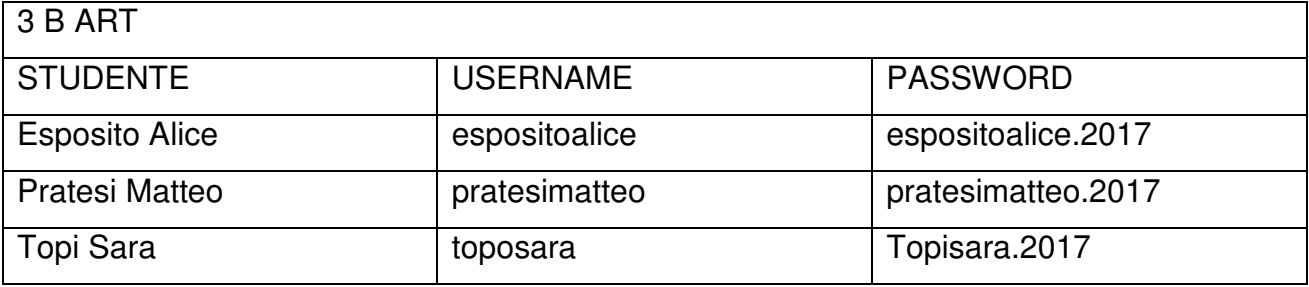

Dopo l'accesso, sotto la cartella test ingresso/uscita, si trovano le cartelle con le varie materie, in ognuna di queste è possibile selezionare la classe, aprendo si trova il test da svolgere. Gli alunni, relativamente alle diverse materie, possono scegliere l'ordine di svolgimento che preferiscono. Ogni volta terminato un test bisogna inviarlo e passare ad un'altra materia.

Per la materia Italiano sono previsti due test, la durata totale è 1 ora; i test delle altre materie hanno durata di 45 minuti.

Una volta aperto il test le domande hanno un ordine sequenziale, non sarà quindi possibile tornare indietro su domande a cui si è già risposto o lasciate incomplete. Trascorso il tempo previsto il test sarà inviato automaticamente, anche se ancora apertoo non completo.